# **nord**

*Release*

**Sep 09, 2017**

#### Contents:

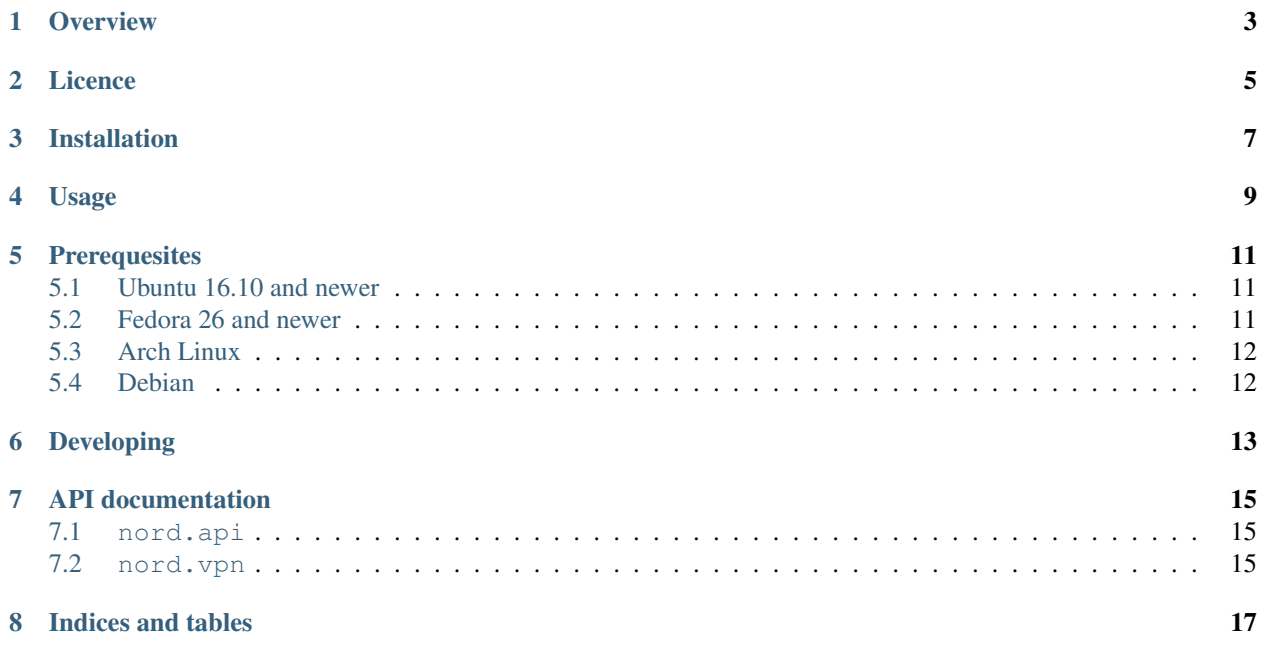

Nord is a client for interacting with the [NordVPN](https://nordvpn.com) service.

At its core is a high-level Python API for interacting both with the web service provided by NordVPN, and for connecting to VPN servers using the OpenVPN client.

Nord also contains components that expose this API as a command line tool, and (soon) as a web service and frontend.

#### **Overview**

<span id="page-6-0"></span>Nord is a client for interacting with the [NordVPN](https://nordvpn.com) service.

At its core is a high-level Python API for interacting both with the web service provided by NordVPN, and for connecting to VPN servers using the OpenVPN client.

Nord also contains components that expose this API as a command line tool, and (soon) as a web service and frontend.

Licence

<span id="page-8-0"></span>Nord is licensed under the terms of the GNU GPLv3. See the LICENSE file for details.

Installation

<span id="page-10-0"></span>pip install nord

#### Usage

<span id="page-12-0"></span>Run nord --help for the full usage instructions.

Connect to a NordVPN server:

nord connect -u my\_user -p my\_password us893

You can also supply your password from a file using the  $-f$  flag. The special value - means "read from stdin". This is particularly useful when your password is stored in a utility such as [pass:](https://www.passwordstore.org/)

**pass** nordvpn\_password | nord connect -u my\_user -f - us893

#### **Prerequesites**

- <span id="page-14-0"></span>• GNU/Linux system
- openvpn
- sudo
- Python 3.6

nord contains many Linux-isms (e.g. using the sudo program to obtain root access) so it will certainly not work on Windows, it may possibly work on OSX and \*BSD, but support for these platforms is not a goal.

Most recent versions of popular GNU/Linux distributions (with the exception of Debian) have both an OpenVPN client and Python 3.6 in their official repositories. Debian users will have to take *[additional steps](#page-15-1)* to get a Python 3.6 installation.

#### <span id="page-14-1"></span>**Ubuntu 16.10 and newer**

Ubuntu comes with sudo already installed, so we just need to install Python and openVPN:

```
sudo apt-get install python3.6 openvpn
```
#### <span id="page-14-2"></span>**Fedora 26 and newer**

Fedora comes with sudo already installed, so we just need to install Python and openVPN:

```
sudo dnf install python36 openvpn
```
#### <span id="page-15-0"></span>**Arch Linux**

Run the following as root:

```
pacman -S sudo python openvpn
```
Then configure sudo by following the [Arch wiki](https://wiki.archlinux.org/index.php/sudo) to give privileges to the user that nord will be running as.

#### <span id="page-15-1"></span>**Debian**

First run the following as root to install the openVPN client and sudo from the Debian repositories:

```
apt install sudo openvpn
```
Then configure sudo by following the [Debian wiki](https://wiki.debian.org/sudo) to give privileges to the user that nord will be running as.

There are a couple of options for installing Python3.6 on Debian:

- Installing from the unstable repositories
- Installing from source (easier than you might think

Both of these methods are explained in top-rated answers to this [stackexchange question.](https://unix.stackexchange.com/questions/332641/how-to-install-python-3-6)

Developing

<span id="page-16-0"></span>git clone https://github.com/jbweston/nord cd nord virtualenv -p python3.6 source venv/bin/activate pip install -e .[dev]

API documentation

<span id="page-18-1"></span><span id="page-18-0"></span>**nord.api**

<span id="page-18-2"></span>**nord.vpn**

Indices and tables

- <span id="page-20-0"></span>• genindex
- modindex
- search